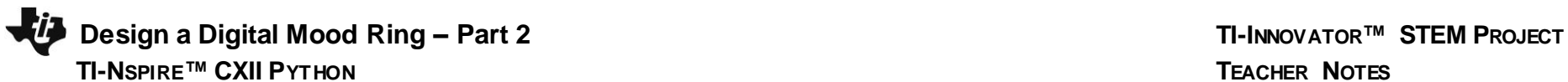

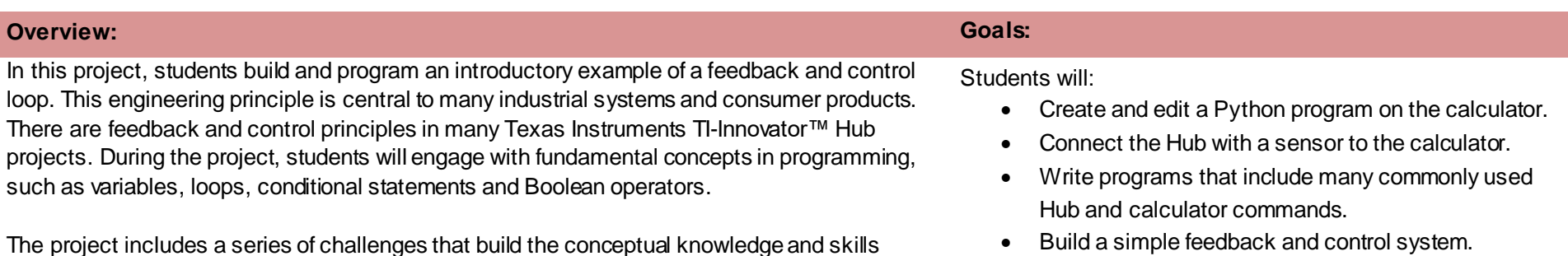

• Unit to Unit Cable

Grove Cable

• Temperature sensor

• Chenille ("Fuzzy") Wire

determine the most effective ring design.

• Hub

• Build a simple feedback and control system.

Note: Students will need to push the wire through the holes on the temperature sensor board to create a ring. The sensing element is on the flat side of the sensor board. Expect (and encourage!) trial and error as students attempt to

**Note:** For programming commands for this project, refer to the "Python Syntax Quick Reference" document

## **Setup Project: Supplies:**

Students may work in groups of two or three. • Calculator

needed for the final open-ended challenge.

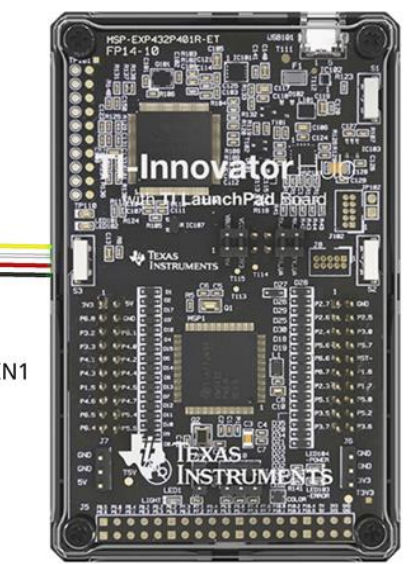

### fritzing

Temperature Sensor into IN1

## **Student Activity: Teacher Notes:**

**Coding Challenge 6:** Choose five mood messages from the list and write a program to display them, each on a different line, of the TI-Nspire CXII display.

• Mood messages to choose from

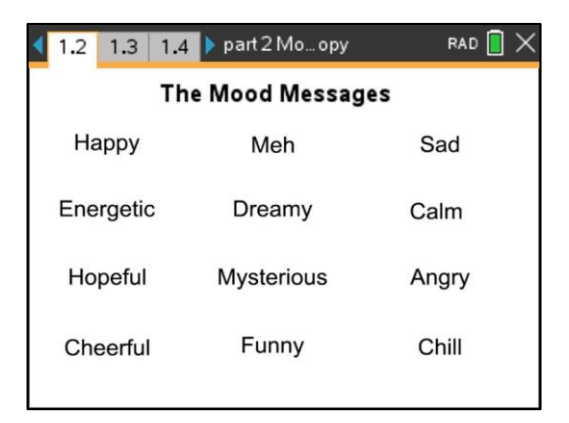

### • **Example Program:**

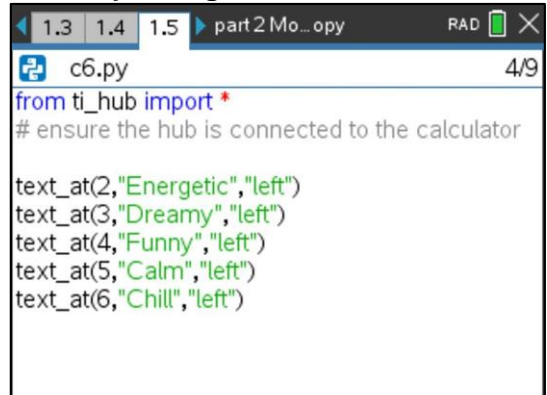

**Coding Challenge 7:** Combine your favorite mood color with your favorite mood message.

Write a program that displays both.

## • **Example Program:**

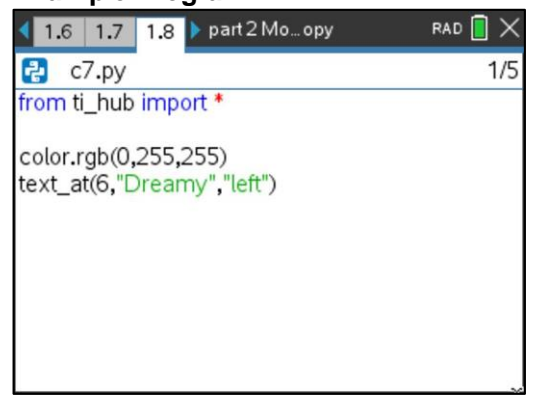

# • **Question:**

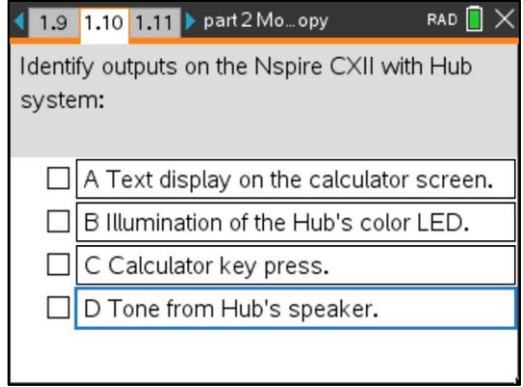

**Coding Challenge 8:** Connect the temperature sensor to IN1 and write a program that creates a temperature object named my\_temp.

Measure the my\_temp object and store value in the variable named temp. Display an appropriate prompt with the measurement value and units.

• Connect temperature sensor to port IN1

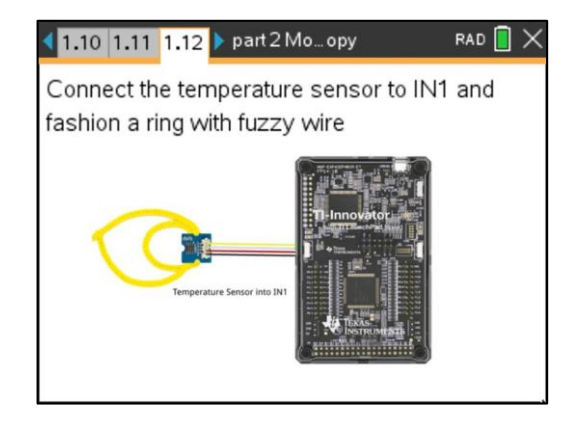

• **Example Program:**

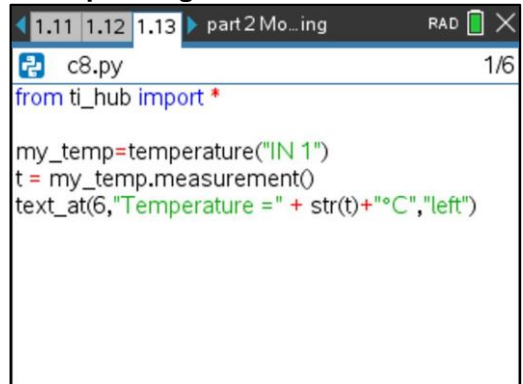

**Science Activity 10: Use the previous** program to explore the temperatures around you.

-What is the temperature of the room? -What is the temperature of your skin? -How low of a reading can you measure?

- -What is the temperature of an ice cube?
- \* do not submerge sensor in liquid

**Coding Challenge 9:** Write a program using a for loop that will read and display ten temperature measurements.

Use sleep(2) to pause for two seconds in each cycle.

• **Question:**

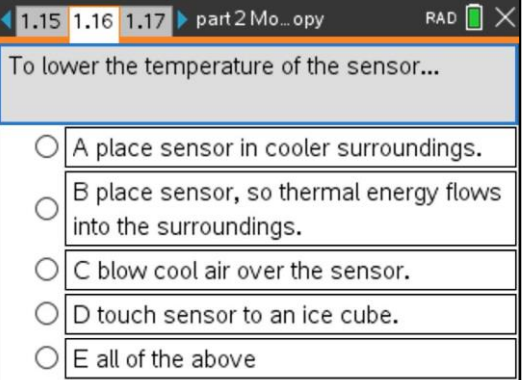

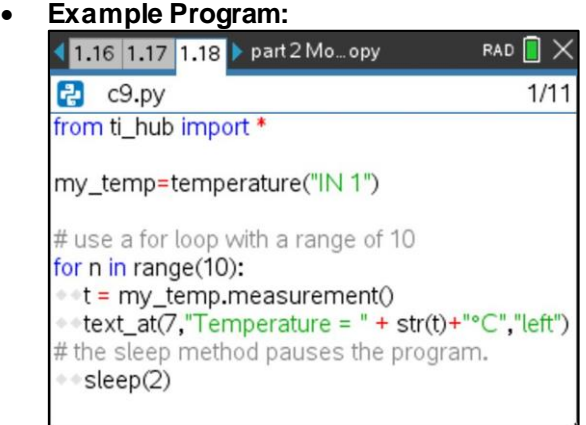

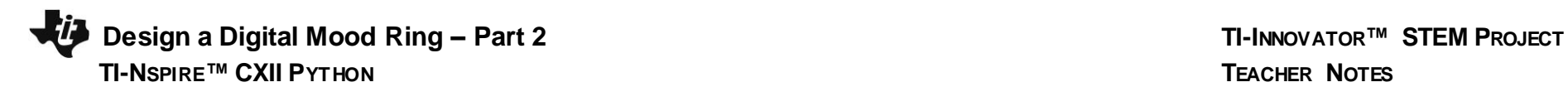

• **Question:**

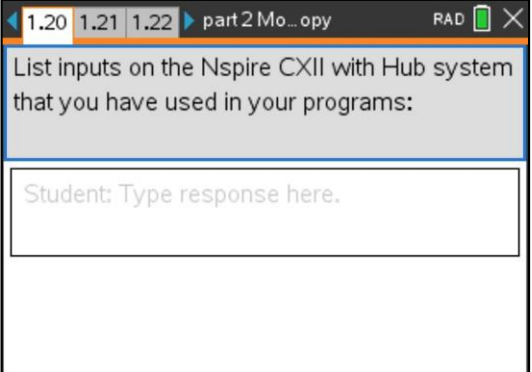

**Coding Challenge 10:** Use a while loop to continuously monitor temperature.

Include an if conditional statement using appropriate temperatures to display the following text and LED color:

- "cool" blue
- "just right" green
- "hot" red

## • **Example Program:**

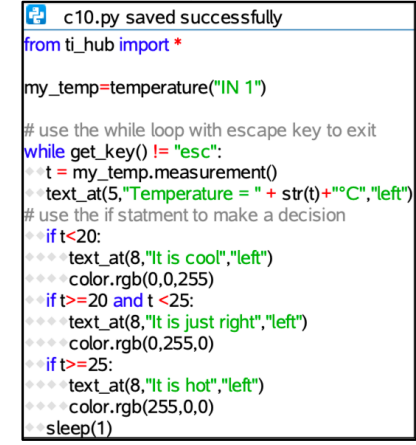

**Final Coding Challenge 11:** Use the skills from all of the previous challenges to design and code your mood ring. Your program should display mood messages and colors over a range of finger temperatures.

## Helpful tips:

-As a starting point, modify a copy of the previous program. Switch to that program editor page, and select [ctrl]+B, then [menu]->Actions->Create Copy.

- Include at least five if case intervals that change the mood color and message based on finger temperatures.

- Temperature intervals of about two degrees will help your ring respond to typical temperature measurements.

### • **Example Program:**

 $\ddot{\mathbf{c}}$  c11.py saved successfully from ti\_hub import \* my\_temp=temperature("IN 1") while get\_key() != "esc":  $*t = my_temp.macasurement()$  $\text{text\_att}(5, \text{"Temperature = " + str(t) + \text{"C", "left"}$  $\cdot$  if t<20: \*\*text\_at(8,"I feel happy","left")  $\leftrightarrow$  color.rgb(255,0,0)  $\text{if } t \geq 20 \text{ and } t \leq 22$ : \*\*text\_at(8,"I feel hopeful","left") color.rgb(0,255,0)  $\text{iff}$  t > = 22 and t<24: \* \* text\_at(8,"I feel meh", "left") color.rgb(0,0,255)  $\cdot$  if t>=24 and t<26: \*\*\*text\_at(8,"I feel calm","left") color.rgb(255,255,0)  $\cdot$  if t > = 26: \* text\_at(8,"I feel chill", "left")  $\cdot$  color.rgb(255,0,255) sleep(1)